# **TOP 50** React Native

# Interview Question

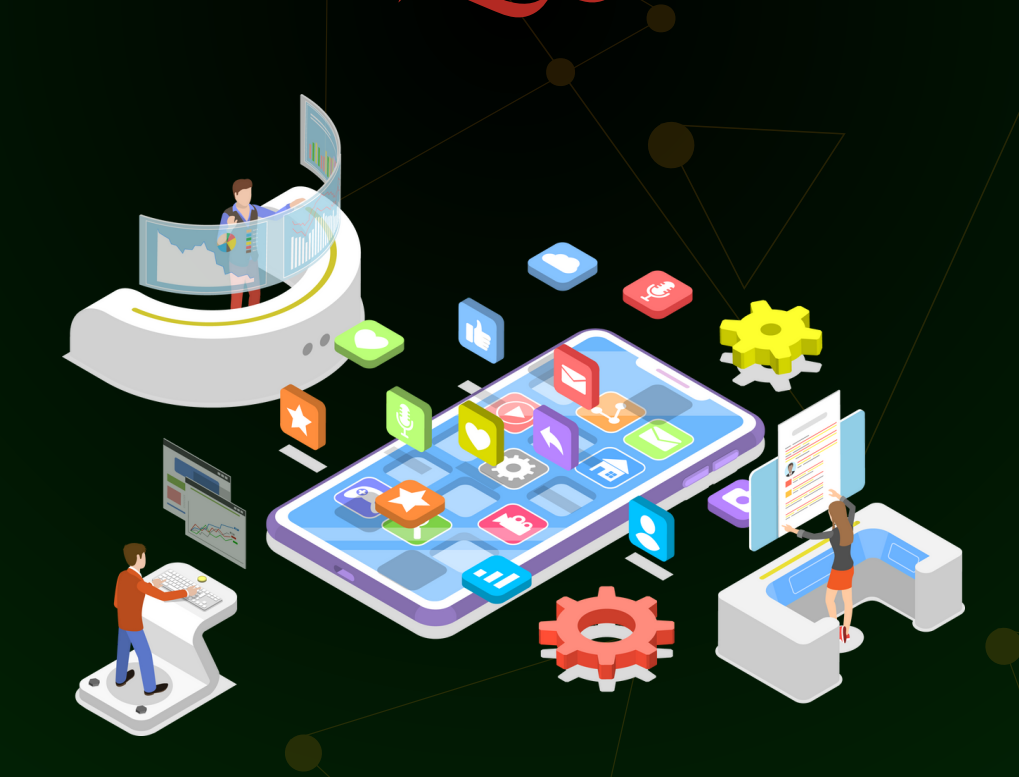

## Created by- TOPPERWORLD

### Q 1. Discuss the benefits and drawbacks of using Expo for React Native development.

Answer : Expo offers a streamlined way to start React Native development, providing a set of pre-built components, tools, and services.

This accelerates the development process and reduces the need for native module configuration. However, there are benefits and drawbacks to using Expo:

#### Benefits:

Expo simplifies setup: It abstracts the complexity of native modules, making it easier for developers to start building quickly without dealing with platform-specific configuration.

Over-the-air updates: Expo enables seamless updates to apps without requiring users to download new versions from the app store.

Access to native functionality: Expo provides a wide range of APIs to access device features like camera, location, and more.

Unified codebase: With Expo, you can develop for both iOS and Android using a single codebase, saving time and effort.

> TOPPER **WORLD**

#### Drawbacks:

Limited native module support: Expo restricts access to certain native modules which might limit your app's capability if you require deep native integration.

Bigger app size: Expo includes its runtime in the app package, potentially leading to larger app sizes compared to bare React Native projects.

Dependency on Expo services: If Expo services are discontinued or changed, it could impact your app's functionality and maintenance.

Customization constraints: Expo's tooling might not provide the flexibility needed for complex customization, especially in cases where you need to integrate third-party native libraries.

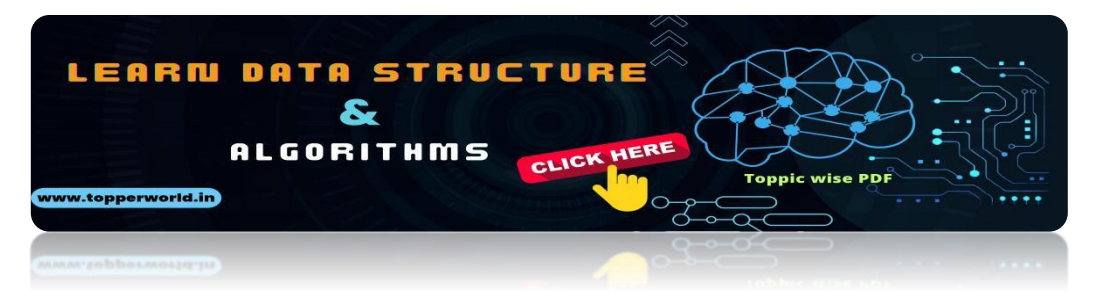

### Q 2[. Explain the concept of 'props drilling' and how to avoid it.](https://topperworld.in/dsa-tutorial/)

Answer : Props drilling occurs when props are passed from a top-level component to multiple nested components, even though some intermediate components do not use those props. This can lead to cluttered code and reduced maintainability.

To avoid props drilling, you can use techniques like Context API or Redux.

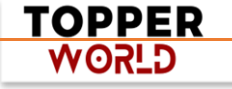

Context API: React's Context API allows you to share the state between components without directly passing props. You can create a context at the top level and provide it to any component that needs the shared data.

Redux: Redux is a state management library that centralizes the state of your app. It eliminates the need to pass props down through many layers of components by allowing any component to access the state from the store.

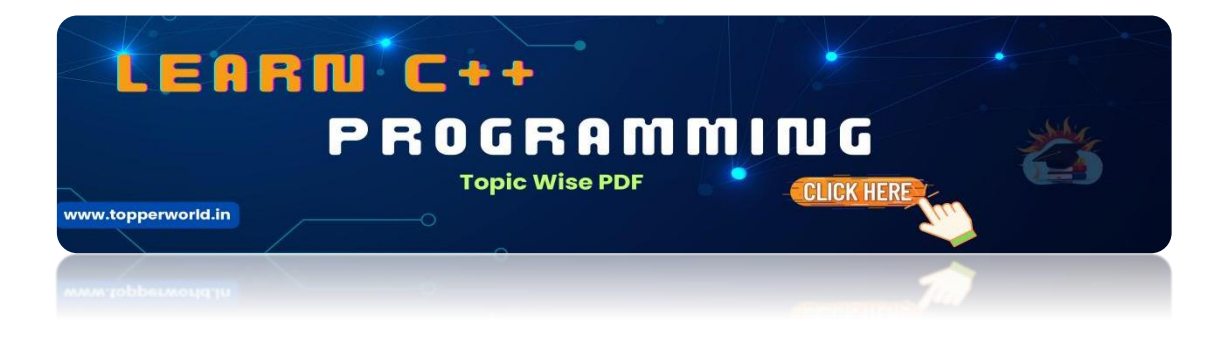

### Q 3[. Explain the role of managed and bare workflows in Expo.](https://topperworld.in/cpp-tutorial/)

Answer : Expo's managed workflow offers simplicity and speed but limited access to native modules. The bare workflow provides full control but requires more setup and native code management.

Q 4. What is the importance of gesture handling for creating rich and responsive user interfaces in React Native?

> TOPPER **WORLD**

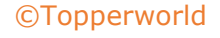

Answer : Gesture handling is vital for natural and responsive user interfaces. It's needed for swipe navigation, pinch-zoom, drag-and-drop, animations, carousels, pull-to-refresh, long-press actions, and rotations.

### Q 5.How can you handle offline storage in a React Native app?

Answer : Handling offline storage is crucial for providing a seamless user experience in React Native apps.

One common approach is to use AsyncStorage, a simple key-value storage system. It's asynchronous and built into React Native.

Here's a basic example of using AsyncStorage to handle offline storage:

import AsyncStorage from '@react-native-async-storage/async-storage'; // Save data const saveData = async (key, value) => { try { await AsyncStorage.setItem(key, JSON.stringify(value)); } catch (error) { console.error('Error saving data:', error); } }; // Retrieve data const getData = async (key) => { try { const value = await AsyncStorage.getItem(key); return value ? JSON.parse(value): null; } catch (error) { console.error('Error retrieving data:', error); } };

AsyncStorage is suitable for smaller amounts of data. For larger or more complex data, you might consider using libraries like react-native-sqlitestorage for an SQLite database or realm for a NoSQL database.

Remember to handle errors appropriately and provide user feedback when dealing with offline storage.

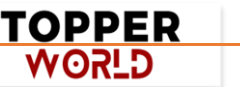

### Q 6. Discuss the role of 'shouldComponentUpdate' in React Native.

Answer : shouldComponentUpdate is a lifecycle method that allows you to control whether a component should update and re-render when its props or state change.

By default, React components re-render whenever there's a change in props or state. However, in some cases, you might want to optimize performance by preventing unnecessary renders.

Here's an example of using shouldComponentUpdate:

class MyComponent extends React.Component { shouldComponentUpdate(nextProps, nextState) { // Compare current props and state with nextProps and nextState // Return true to allow the component to update, or false to prevent it returning this.props.someValue !== nextProps.someValue; } render() { // Render component content } }

Use shouldComponentUpdate when you have expensive operations in your render method or when you want to avoid re-renders that wouldn't change the component's output. However, don't overuse it as it can make your code more complex and harder to maintain.

Note: In modern React, you might prefer using React.memo higher-order component (HOC) or the useMemo hook for similar optimization purposes.

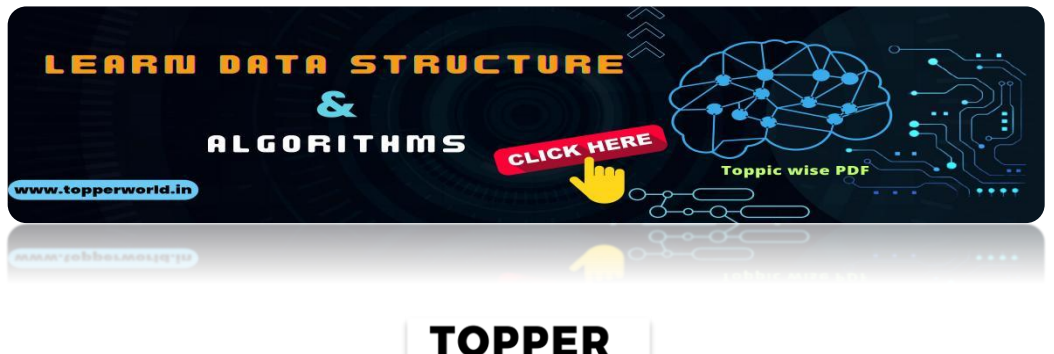

WORLD

[©Topperworld](http://topperworld.in/)

#### Q 7. Explain the Virtual DOM and its relevance in React Native.

**Answer :** The Virtual DOM is a concept in React (and React Native) that represents the UI as an in-memory tree structure of components.

When there are changes to a component's props or state, React generates a new Virtual DOM tree, compares it with the previous one using a process called "reconciliation", and then updates the actual DOM with the minimal necessary changes.

In React Native, the Virtual DOM operates similarly to how it does in the web version of React. However, instead of directly manipulating the browser's DOM, React Native's Virtual DOM communicates with the native platform's UI elements.

The relevance of the Virtual DOM in React Native includes:

Performance optimization: The Virtual DOM allows React Native to minimize actual DOM manipulations, resulting in improved performance by batching updates and reducing the number of reflows and repaints.

Cross-platform consistency: React Native's Virtual DOM enables a consistent development experience across different platforms (iOS, Android). Developers write code targeting the Virtual DOM which is then translated to platform-specific UI components.

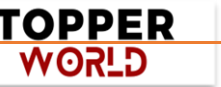

Developer productivity: Developers can focus on writing declarative UI code while letting React Native handle the efficient rendering updates. This makes the development process more productive and less error-prone.

Reconciliation control: The Virtual DOM's reconciliation process ensures that only necessary updates are applied to the UI. This avoids unnecessary re-renders and enhances the app's responsiveness.

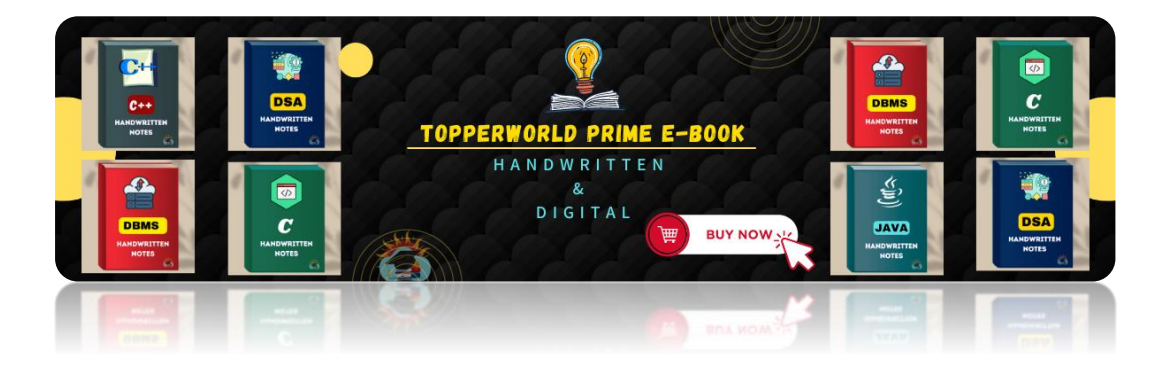

#### Q 8[. How can you achieve a responsive design in React Native?](https://topperworld.in/ebook-store/)

Answer : Achieving a responsive design in React Native involves creating layouts that adapt effectively to different screen sizes and orientations. Here are some techniques:

Flexbox: React Native uses Flexbox for layout which allows components to dynamically adjust their size and position based on available space. It's crucial for creating responsive designs.

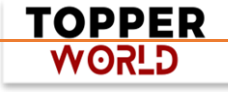

Dimensions API: You can use the Dimensions module to get the screen dimensions and adjust your layout accordingly.

Platform-specific code: React Native provides platform-specific extensions (e.g., Platform.OS) to write code that's specific to iOS or Android. This allows you to fine-tune your design for each platform.

Orientation changes: Listen for orientation change events and update your UI accordingly. You can use the Dimensions module or the react-nativeorientation-locker library.

Responsive fonts: Use the PixelRatio module to adjust font sizes based on screen density.

Layout components: Libraries like react-native-responsive-screen provide components that adapt their size based on the screen dimensions.

Media queries: You can use the react-native-responsive library to implement CSS-like media queries for responsive styling.

By combining these techniques, you can create UIs that look and feel great on a variety of devices and screen sizes.

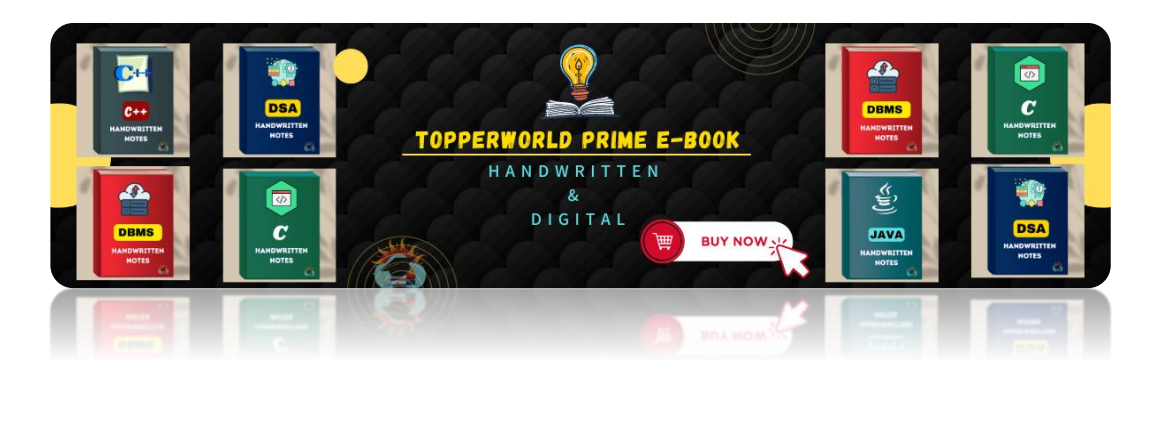

TOPPER **WORLD** 

[©Topperworld](http://topperworld.in/)

#### Q 9. What is the purpose of the 'PixelRatio' module in React Native?

**Answer :** The PixelRatio module in React Native helps developers handle the differences in screen densities across various devices.

Mobile devices have different pixel densities (measured in pixels per inch or PPI) that affect how content is displayed.

The main purpose of the PixelRatio module is to assist in creating consistent and visually appealing designs on screens with varying pixel densities. It provides methods to calculate and adjust sizes based on the device's pixel density.

For example, the PixelRatio.get() method returns the device's pixel density as a number. This can be used to adjust font sizes, dimensions, and other visual elements to ensure they appear consistent across different devices.

Here's a basic example of how you might use PixelRatio:

import { PixelRatio } from 'react-native'; const fontScale = PixelRatio.getFontScale(); const devicePixelDensity = PixelRatio.get(); const adjustedFontSize = 16 \* fontScale; // Adjust font size based on device's font scale const adjusted Width = Pixel Ratio.round To Nearest Pixel (100 \* devicePixelDensity); // Adjust width based on device's pixel density

With the PixelRatio module, you can enhance the visual consistency of your React Native app across various devices.

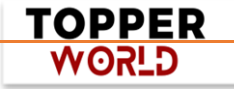

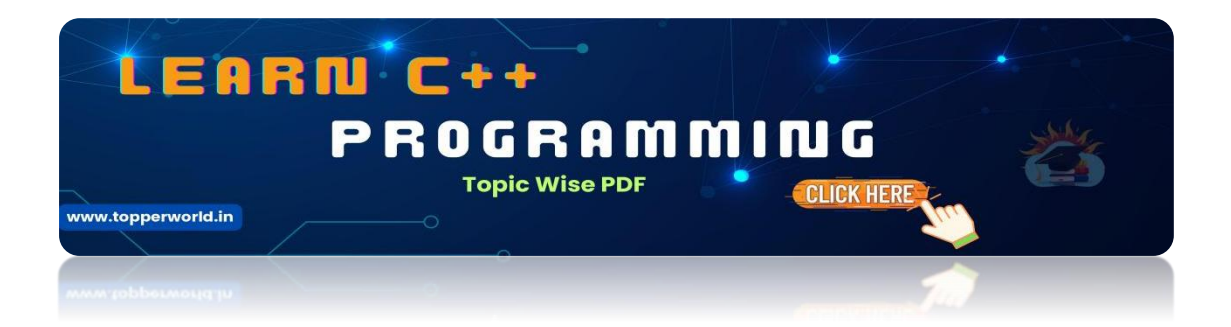

### Q [10.How do you handle push notifications in a React Native app?](https://topperworld.in/cpp-tutorial/)

Answer : Push notifications are essential for keeping users engaged with an app.

To handle push notifications in a React Native app, these steps can be followed:

#### Set up push notification services

Integrate a push notification service like Firebase Cloud Messaging (FCM) or Apple Push Notification Service (APNs) for iOS.

#### Request permissions

Use the react-native-push-notification or @react-native-community/pushnotification-ios library to request notification permissions from users.

#### Handle registration

Register the device token with the push notification service. The token is necessary for sending notifications to the device.

#### Handle notifications

Configure the app to handle incoming notifications, whether the app is foregrounded, backgrounded, or closed. You can define custom behaviors based on notification data.

#### Display notifications

Use the notification library to display local or remote notifications to users.

Here's a basic example of handling push notifications using react-nativepush-notification:

import PushNotification from 'react-native-push-notification'; // Request permissions and set up handlers PushNotification.configure({ onRegister: function (token) { // Send the token to your server }, onNotification: function (notification) { // Handle incoming notification }, onAction: function (notification) { // Handle notification actions (e.g., tapping on it) }, onRegistrationError: function (error) { console.error('Push notification registration error:', error); }, });

Make sure to consult the documentation of the specific push notification service you're using and follow the guidelines for your target platforms (iOS and Android).

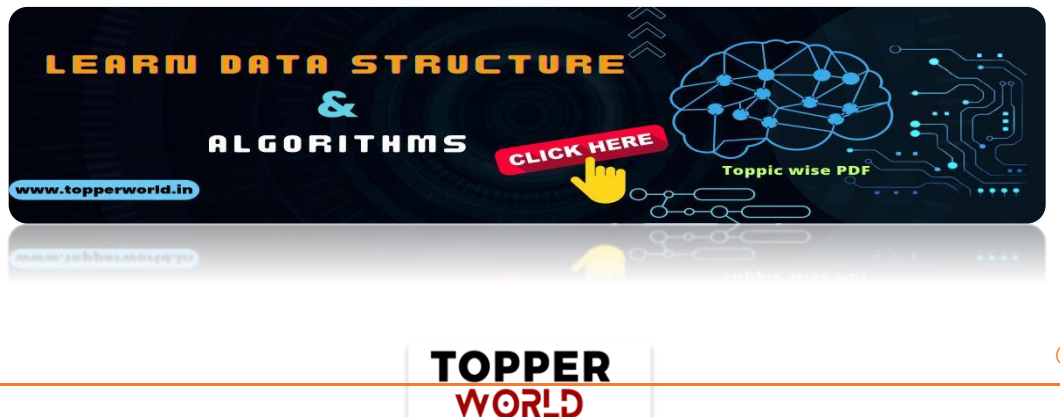

[©Topperworld](http://topperworld.in/)

### Q11. Explain the concept of 'NativeBase' and how it simplifies React Native development.

Answer : NativeBase is a popular open-source UI component library for React Native that provides a set of pre-designed, customizable, and platform-specific components.

It simplifies React Native development by offering a consistent and aesthetically pleasing design across different platforms.

#### Key features and benefits

Ready-to-use components: NativeBase offers a wide range of components, such as buttons, cards, headers, tabs, and more, which can be easily integrated into an app.

Platform-specific styling: Components automatically adapt their appearance based on the platform, ensuring a native look and feel on both iOS and Android.

Customization: While NativeBase provides default styles, you can easily customize these components to match your app's branding and design.

Ease of use: Developers can use these components by simply importing and including them in their code, reducing the need for manual styling.

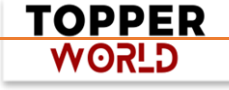

Responsive design: NativeBase components are built with responsiveness in mind, ensuring they work well across various screen sizes and orientations.

**Theming:** You can create and apply themes to your app, allowing consistent styling across different screens and components.

NativeBase simplifies development by providing a set of building blocks that adhere to design best practices, saving time and effort in UI development and allowing developers to focus more on app logic.

### Q 12.How can you implement bi-directional communication in React Native?

Answer : Bi-directional communication involves the exchange of data and events between parent and child components. React Native provides ways to achieve this:

Props: Pass data from parent to child components using props. Child components receive data as props and can trigger events by using callbacks passed from the parent.

Context API: Use the Context API to share data between components that are not directly connected in the component tree. This avoids the need to pass props through intermediate components.

> PPER **G\_ISOW**

State management libraries: Libraries like Redux and MobX enable global state management, allowing any component to access and modify shared state.

Events and callbacks: Child components can emit events or call callbacks provided by the parent components to communicate changes or trigger actions.

React hooks: Use custom hooks to encapsulate stateful logic and share it across components, enabling reusable behavior.

Native modules (for native communication): For complex scenarios, you can create native modules that expose native functionality to JavaScript and vice versa.

The choice of communication method depends on the complexity of your app and the level of decoupling you need between components.

### Q 13. Discuss the role of 'SafeAreaView' in React Native and why it's important.

Answer : SafeAreaView is a component provided by React Native that ensures content is displayed within safe insets, avoiding overlaps with notches, status bars, and navigation bars on various devices. It's particularly important for creating a consistent and user-friendly UI across different screen sizes and device types.

> TOPPER **G\_ISOW**

#### Key points:

Safe insets: Notches, status bars, and navigation bars can vary in size and shape across devices. SafeAreaView automatically calculates and applies insets to your content to prevent it from being obstructed.

Consistent UI: By using SafeAreaView, you ensure that critical UI elements and content are always visible and accessible, enhancing the user experience.

Platform specifics: SafeAreaView accounts for platform-specific guidelines and automatically adjusts the layout based on the device's platform (iOS or Android).

Ease of use: Wrapping your top-level components or screens with SafeAreaView will enable it to handle insets for you.

#### Q 14. How can you implement a custom font in a React Native app?

Answer : To implement a custom font in a React Native app, these steps can be followed:

#### Add the font files

Place your font files (usually in .ttf or .otf format) in a folder within your project directory.

> TOPPER **G\_SOW**

#### Link fonts

For iOS, add the font files to your Xcode project and ensure they're included in the target. For Android, create an XML font resource file and link the font files.

#### Install dependencies

Install the react-native-vector-icons package, which provides a convenient way to manage and use custom fonts.

#### Import and use fonts

Import and use the custom font in your components using the Text component. You can set the fontFamily style property to the font's name.

With these steps, you can easily integrate custom fonts into your React Native app's design.

#### Q 15. Explain the purpose of the 'AppState' module in React Native.

**Answer:** The AppState module in React Native allows you to monitor the current state of your app, whether it's in the foreground or background. It provides a way to respond to app state changes such as when the app is minimized or brought back to focus.

> TOPPER **G\_SOW**

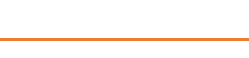

#### Common use cases:

Background tasks: You can use AppState to trigger background tasks or pause ongoing tasks when the app is sent to the background.

User engagement: You might want to pause or adjust notifications when the app is active to avoid interrupting the user, or to update the UI when the app returns to the foreground.

Data detching: You can control when to refresh data based on the app's state to optimize network requests.

The change event is fired whenever the app's state changes. By listening to this event, you can manage your app's behavior based on whether it's active, inactive, or in the background.

#### Q 16. Describe the bridge communication in React Native.

Answer : Bridge communication in React Native refers to the mechanism that enables JavaScript code to communicate with native code on the device. Since React Native apps run JavaScript code on a separate thread from the native UI, this bridge facilitates the exchange of data and events between the two environments.

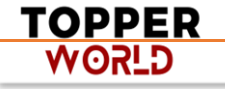

#### Key points:

Asynchronous communication: The bridge handles asynchronous communication between JavaScript and native modules. JavaScript sends requests to native modules, which are executed on the native thread, and the results are then sent back to JavaScript.

Native modules: Native modules are JavaScript modules that expose methods to be called from JavaScript. These modules are implemented in the native code (Java/Objective-C) and provide access to native functionality.

Performance: The bridge allows React Native to achieve native performance by delegating heavy computations and UI rendering to the native side.

Serialization and deserialization: Data sent between JavaScript and native code is serialized and deserialized as JSON, ensuring compatibility between the two environments.

Communication overhead: Frequent communication between JavaScript and native code can introduce communication overhead. It's important to optimize communication patterns for performance.

#### Q 17. How does React Native achieve native performance?

TOPPER **G\_ISOW** 

Answer : React Native achieves native performance through a combination of approaches:

Direct native rendering: React Native components map directly to native UI components, allowing the app to render UI elements using the platform's native APIs. This results in a UI that's indistinguishable from one built using native code.

Asynchronous bridge: React Native uses a bridge to communicate between JavaScript and native code. Expensive computations and rendering are done on the native side and the results are sent back to JavaScript. This minimizes the performance impact of crossing between the JavaScript and native environments.

Optimized UI updates: React Native's reconciliation process (Virtual DOM) intelligently updates only the necessary parts of the UI, reducing unnecessary rendering and enhancing performance.

Native modules: React Native allows developers to create and use native modules, enabling access to device-specific APIs and functionalities directly from JavaScript.

GPU acceleration: React Native leverages the GPU for graphics-intensive tasks, ensuring smooth animations and transitions.

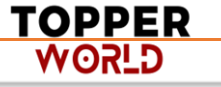

Native threads: JavaScript runs on a separate thread from the main UI thread, ensuring that the app remains responsive even during heavy computations.

Platform-specific code: React Native allows developers to write platformspecific code when needed, ensuring that the app takes full advantage of each platform's capabilities.

React Native provides high performance. However, it's important to consider performance implications in your code such as minimizing unnecessary rerenders and optimizing interactions with the bridge to achieve the best user experience.

### Q 18. Explain the use of 'native modules' in React Native.

Answer : Native modules in React Native are JavaScript modules that provide a bridge between the JavaScript code and the native code of the underlying platforms (iOS and Android). They enable you to access native functionality and APIs that are not available out-of-the-box in React Native.

#### Key points:

Accessing native APIs: Native modules allow you to tap into the platformspecific APIs and capabilities of iOS and Android. This is crucial when you

> TOPPER **G\_ISOW**

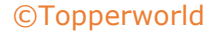

need to perform tasks like accessing device sensors, interacting with device hardware, and using platform-specific UI components.

Custom functionality: You can create native modules to expose custom native functionality to your React Native app.

Method exports: Native modules export methods that can be called from JavaScript. These methods can accept parameters and return values.

Asynchronous communication: Methods in native modules often involve asynchronous communication with the native side, which is common for tasks like fetching data from a network.

Platform-specific implementation: Each platform (iOS and Android) requires separate implementation of native modules using platform-specific code (Objective-C/Swift for iOS and Java/Kotlin for Android).

#### Q 19.What are the limitations of React Native?

**Answer :** While React Native offers many advantages, it also has some limitations:

Performance: React Native achieves native performance for most use cases but certain complex and graphics-intensive tasks may still require native code for optimal performance.

> TOPPER **G\_ISOW**

Limited access to native APIs: While React Native provides access to many native APIs, there might be cases where you need to write custom native modules to access specific platform features.

Third-party libraries: Not all native libraries are readily available for React Native. Some might need to be wrapped or rewritten to work with React Native.

UI flexibility: Although React Native provides a rich set of UI components, intricate UI designs might require custom native code or third-party libraries.

Debugging: Debugging React Native apps can sometimes be more challenging compared to debugging web applications, particularly when dealing with interactions between JavaScript and native code.

Version compatibility: Keeping up with React Native updates and ensuring compatibility with third-party libraries can sometimes be time-consuming.

Platform-specific design: Some platform-specific design guidelines might be challenging to implement consistently across iOS and Android.

Learning curve: React Native has a learning curve, especially for developers new to JavaScript or those transitioning from native app development.

Despite these limitations, React Native remains a powerful framework for cross-platform app development, offering a productive and efficient way to build mobile applications.

DER!

ת יגסא

### Q 20. How would you handle state synchronization between React components?

Answer : State synchronization involves ensuring that different React components share and display the same state accurately. You can achieve this using the following approaches:

Lifting state: If multiple components need to share the same state, lift that state to their common ancestor. Pass the state down as props to child components, ensuring they stay in sync.

Context API: Use the Context API to share the state between components that are not directly connected in the component tree. This avoids prop drilling and simplifies state management.

State management libraries: Use state management libraries like Redux or MobX to centralize and manage the state of your application, ensuring that all components access the same source of truth.

React hooks: Use React hooks like useState, useEffect, and useContext to manage and share states within functional components.

Event emitter/observer pattern: Implement a custom event emitter or observer pattern to notify components of state changes and keep them synchronized.

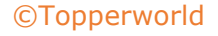

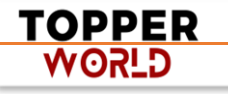

Local storage/AsyncStorage: For persisting data across components or sessions, you can store the state in local storage or AsyncStorage.

The approach you choose depends on the complexity of your app and the scale of state synchronization needed.

### Q 21. Discuss the role of 'LayoutAnimation' for creating smooth transitions in React Native.

Answer : LayoutAnimation is a module in React Native that allows you to create smooth animations and transitions for layout changes. It simplifies the process of animating changes in component sizes, positions, and appearances.

#### Key points:

Ease of use: LayoutAnimation provides a simple way to create animations without needing to explicitly manage animation frames.

Implicit animations: With LayoutAnimation, you define animation properties (such as duration and easing) and the framework automatically animates the changes for you.

Integration with state changes: You can use LayoutAnimation alongside state changes to create animations that respond to changes in your app's data.

> TOPPER **G\_ISOW**

Performance: LayoutAnimation is designed to be performant and efficient, ensuring smooth animations even on lower-end devices.

Supported animations: LayoutAnimation supports various types of animations including scaling, fading, and sliding.

### Q 22. How can you implement background tasks in a React Native app?

Answer : Background tasks are important for performing operations that don't require user interaction when the app is not in the foreground. React Native provides mechanisms to achieve background tasks:

- 1) Use Headless JS to run JavaScript code in the background, even when the app is closed. This is useful for tasks like data synchronization, sending analytics, and processing notifications.
- 2) Use the react-native-background-fetch library to schedule background fetches that can periodically update data or trigger actions.
- 3) While not true background tasks, push notifications can be used to prompt the app to perform certain actions or updates when they arrive.
- 4) For tasks that require native capabilities, you can create custom native modules that handle background tasks on the native side.

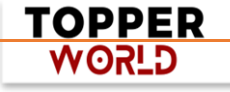

5) Use the react-native-background-geolocation library to track device location and perform tasks based on location changes, even when the app is in the background.

### Q 23. How do you perform navigation using the 'react-navigation' library?

**Answer**: The react-navigation library is a popular choice for handling navigation in React Native apps. It provides a flexible and customizable way to manage navigation between different screens and components.

It simplifies the process of creating a navigation flow in your React Native app, providing a consistent and intuitive user experience when moving between different parts of the application.

### Q 24 .How can you handle the dynamic linking of libraries in a React Native project?

**Answer :** To handle the dynamic linking of libraries in a React Native project, you can use the react-native link command.

It automates the process of linking native modules by modifying the necessary native files.

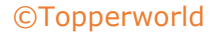

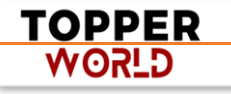

However, manual linking might be required for some complex libraries or custom native modules.

Manual linking involves modifying native files yourself to integrate the library properly.

Remember to rebuild the project after linking to ensure the changes take effect.

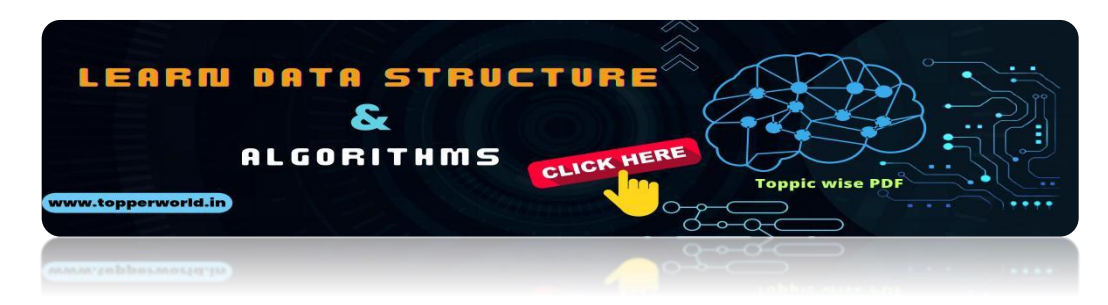

### Q 25 [.Explain the concept of 'Babel' and its role in React Nat](https://topperworld.in/dsa-tutorial/)ive development.

Answer : Babel is a JavaScript compiler that converts modern JavaScript code (ES6/ES7) into an older version (ES5) that is compatible with most browsers and environments.

In React Native development, Babel allows developers to write modern JavaScript syntax in their codebase, which is then transformed into code that the React Native runtime can understand. This enables the use of features like arrow functions, classes, and destructuring.

Babel is crucial for ensuring cross-platform compatibility and leveraging the latest language features while maintaining broader device support.

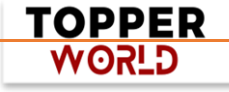

### Q 26. Discuss the use of 'ErrorUtils' in error handling within a React Native app.

**Answer :** 'ErrorUtils' is a utility provided by React Native to enhance error handling. It allows you to catch JavaScript errors that occur outside of the normal execution flow such as those in asynchronous code or event handlers. By wrapping your code with ErrorUtils.setGlobalHandler, you can specify a custom function to handle these errors.

This is especially useful in production environments to gracefully handle unexpected errors and prevent crashes, enabling you to provide a better user experience.

### Q 27.How would you implement a custom loading spinner in React Native?

**Answer :** To implement a custom loading spinner in React Native, you can create a component that uses the ActivityIndicator component from the React Native library.

Customize its appearance by styling it according to your design specifications.

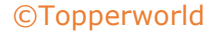

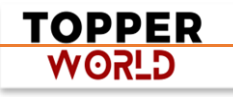

You can also create a reusable wrapper component that encapsulates the ActivityIndicator along with additional UI elements like text or icons. This allows you to easily reuse the loading spinner throughout your app with consistent styling.

### Q 28 . Explain the concept of 'code signing' and its importance in React Native app deployment.

Answer : Code signing is a security practice used in app deployment to ensure the authenticity and integrity of the app.

In React Native, when you build an app for distribution (iOS or Android), the app is digitally signed using cryptographic signatures.

This process involves generating a unique signature for your app and linking it to your developer account.

Code signing is crucial as it prevents unauthorized modifications to your app's code and ensures that the app comes from a trusted source. It is a key step in in-app security and app store approval processes.

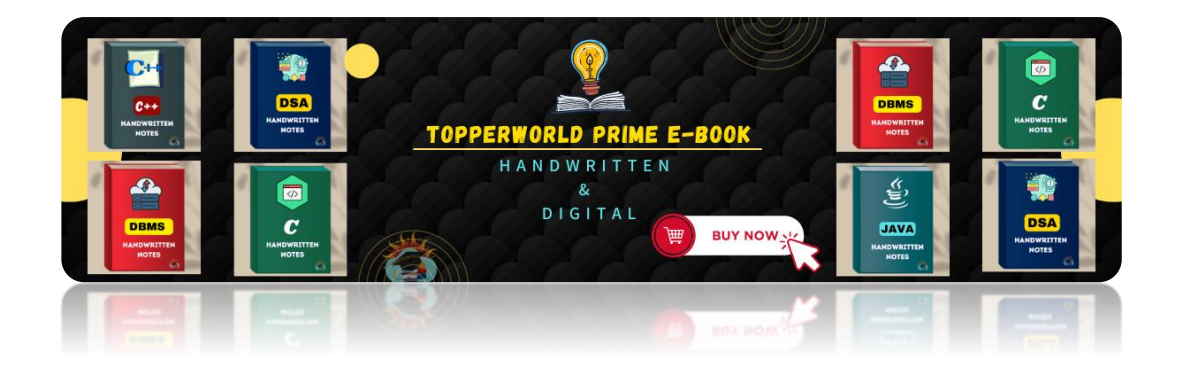

DER

WORLD

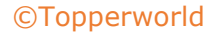

### Q 29 .Discuss the role of 'PureComponent' in React Native and when to use it.

 Answer : 'PureComponent' is a base class in React Native (and React) that optimizes the rendering performance of a component by automatically implementing a shallow comparison of the component's props and state. It helps to prevent unnecessary re-renders when there are no changes in the data.

Use 'PureComponent' when a component's output is solely determined by its props and state without any additional complex logic or side effects. This can lead to performance improvements, especially in components that render frequently.

### Q 30 . How do you create a custom transition animation between screens using 'react-navigation'?

**Answer**: To create a custom transition animation between screens using 'react-navigation', you can utilize the 'createStackNavigator' function's 'transitionConfig' option for older versions of "react-navigation" and for new versions after v6.x you can use "TransitionPresets".

These animations can be tailored to your app's design and user experience, allowing you to achieve unique and engaging transitions when navigating between screens.

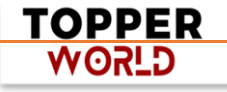

### Q31. Explain the purpose of 'AccessibilityRole' and 'AccessibilityState' in React Native.

Answer : 'AccessibilityRole' and 'AccessibilityState' are attributes used to improve the accessibility of components in React Native. 'AccessibilityRole' defines the role of a component (e.g., button, image, heading) in the app's user interface. 'AccessibilityState' defines additional accessibility-related properties such as 'disabled', 'checked', or 'selected'.

By using these attributes, you can make your app more inclusive and usable for users with disabilities. This is because screen readers and other assistive technologies can better understand and convey the purpose and state of your UI elements.

#### Q 32. Discuss the benefits of using TypeScript with React Native.

Answer : Using TypeScript with React Native brings several benefits:

It provides static typing, enabling early detection of type-related errors during development. This enhances code quality and reduces runtime errors.

TypeScript improves code readability and maintainability by adding type annotations to function parameters, return values, and variables. IDEs can provide better code suggestions and auto-completions due to the type of information.

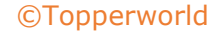

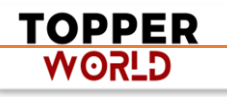

Additionally, TypeScript interfaces can be used to define clear data structures, making collaboration among developers smoother and reducing the risk of data-related bugs.

### Q 33. How can you implement a parallax effect in a React Native app?

Answer : To implement a parallax effect in a React Native app:

Install react-native-reanimated for animations.

Import necessary modules like useSharedValue, useAnimatedScrollHandler, useAnimatedStyle, interpolate, ScrollView, View, and Text.

Create a shared value to track scroll position (scrollY).

Define a scroll handler with useAnimatedScrollHandler to update scrollY as the user scrolls.

Animate elements using useAnimatedStyle and interpolate, mapping scroll position to animation properties (e.g., translateY for vertical parallax).

Use Animated.Extrapolate.CLAMP to constrain animation values within a defined range.

This approach will create a parallax effect where elements respond to the user's scrolling actions.

> TOPPER **G\_ROW**

### Q 34 . Explain the role of 'requestAnimationFrame' in managing animations.

Answer : 'requestAnimationFrame' is a browser and React Native API that helps optimize animations by synchronizing them with the browser's refresh cycle. It's particularly useful for creating smooth and efficient animations.

When you use 'requestAnimationFrame', the animation callback is executed just before the browser repaints the screen. This reduces the risk of jank and stuttering in animations as they are aligned with the device's display refresh rate. In React Native, the 'Animated' library often uses 'requestAnimationFrame' internally to manage animations effectively.

Q 35 . How can you ensure data consistency and integrity when syncing large datasets in a React Native app, especially in scenarios where network connectivity is unreliable or intermittent?

Answer : To ensure data consistency in a React Native app with unreliable connectivity:

⚫ Store data locally using SQLite or AsyncStorage.

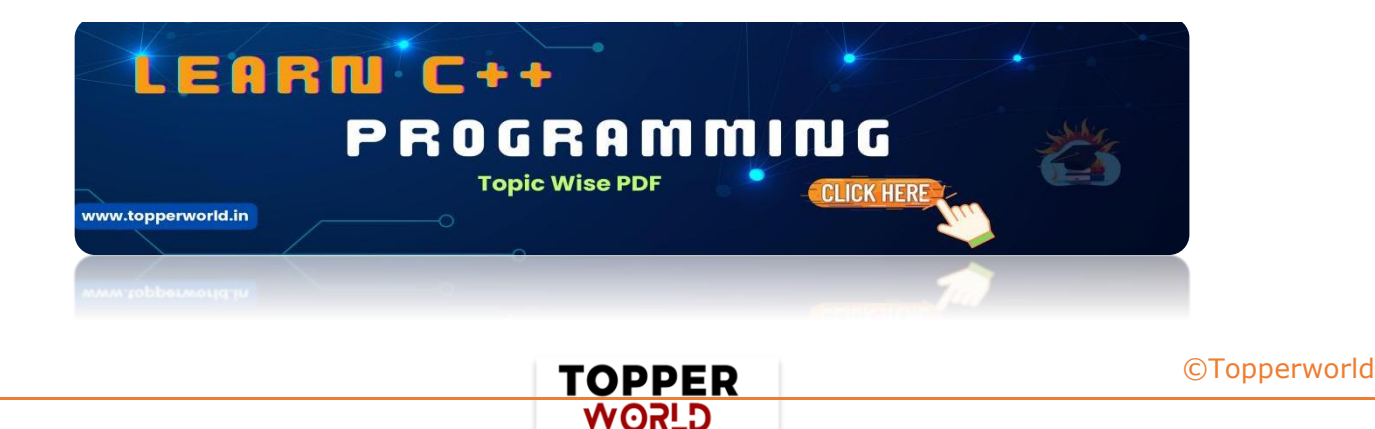

- ⚫ Implement differential sync.
- ⚫ Handle conflicts with resolution strategies.
- ⚫ Use batched updates and an offline queue for network failures.

### Q 36 . Discuss the use of 'react-native-webview' for embedding web content in a React Native app.

Answer : 'react-native-webview' is a component that allows you to embed web content (HTML, JavaScript, etc.) within a React Native app. It provides a bridge between native code and web code, enabling you to display webbased features seamlessly. This can be useful for showing external websites, web-based authentication, and integrating third-party web services.

However, it' s important to be cautious with security and performance considerations as web views can impact app performance and introduce potential vulnerabilities if not used carefully.

#### Q 37 . How do you handle orientation changes in a React Native app?

Answer : To handle orientation changes in a React Native app, you can utilize the 'react-native-orientation' library or the built-in 'Dimensions' API.

> PDER **G\_ISOW**

'Dimensions' provides information about the screen dimensions including orientation.

You can subscribe to orientation change events and update your UI accordingly. Additionally, you might need to use responsive design techniques, such as Flexbox or percentage-based dimensions, to ensure your UI elements adapt correctly to different orientations and screen sizes.

### Q 38 . Explain the purpose of the 'ImageBackground' component and its benefits.

Answer : The 'ImageBackground' component in React Native allows you to display an image as the background of a container.

It simplifies the process of creating visually appealing UIs with background images.

'ImageBackground' provides props for controlling aspects like image source, image style, and content alignment. It's particularly useful when you want to add images behind other UI elements while maintaining proper sizing and positioning. This component streamlines the design process and contributes to a more polished app interface.

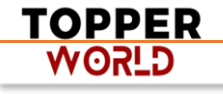

### Q 39 . Discuss the role of 'ActivityIndicator' in indicating a loading state in a React Native app.

Answer : 'ActivityIndicator' is a built-in component in React Native used to display a spinning indicator to signify a loading or processing state.

It is a visual cue that informs users that something is happening in the background. You can control the color, size, and visibility of the 'ActivityIndicator' based on the loading status of your app.

Implementing 'ActivityIndicator' enhances user experience by providing feedback and preventing user confusion during asynchronous operations.

### Q 40 .How would you handle the global app state without Redux or Context API?

Answer : To handle global app state without Redux or Context API, you can create a module that exports a function to manipulate the state and listeners to subscribe to state changes. This module can act as a simple custom global state manager.

Alternatively, you could leverage a state management library like MobX or Zustand which provide more structured solutions for managing a global state. Remember to consider the app's complexity and the need for state synchronization across components when choosing an approach.

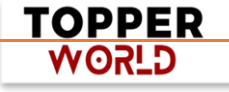

### Q 41 .Explain the use of 'LayoutDebugger' in identifying layout issues in a React Native app.

Answer : 'LayoutDebugger' is a tool provided by the 'react-native' package that helps identify layout-related problems in an app. When enabled, it overlays colored borders on components, highlighting their boundaries and dimensions. This can assist in diagnosing issues like unexpected spacing, alignment problems, and incorrect sizing.

'LayoutDebugger' is particularly useful during the development and debugging phases, enabling you to fine-tune your UI layout for consistent and visually appealing designs.

### Q 42 . Discuss the use of 'react-native-svg' for rendering vector graphics in a React Native app.

**Answer** : 'react-native-svg' is a library that enables the rendering of scalable vector graphics (SVG) in React Native applications. It provides components for creating SVG-based UI elements such as shapes, paths, and text. Using SVG allows for resolution-independent graphics that look crisp on various screen sizes. 'react-native-svg' is beneficial for creating visually rich and scalable designs, icons, and illustrations within an app while maintaining a small memory footprint.

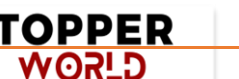

### Q 43 .How do you handle version updates and migrations in a React Native project?

Answer : Handling version updates and migrations in a React Native project involves a systematic approach:

Maintain a version control system (e.g., Git) to track changes.

Document your codebase and dependencies, and keep your project's dependencies up-to-date. Use tools like 'react-native-git-upgrade' to update the React Native version while managing compatibility issues.

Additionally, follow platform-specific guidelines for handling version updates, especially for native modules. Thorough testing and continuous integration help ensure a smooth transition during updates.

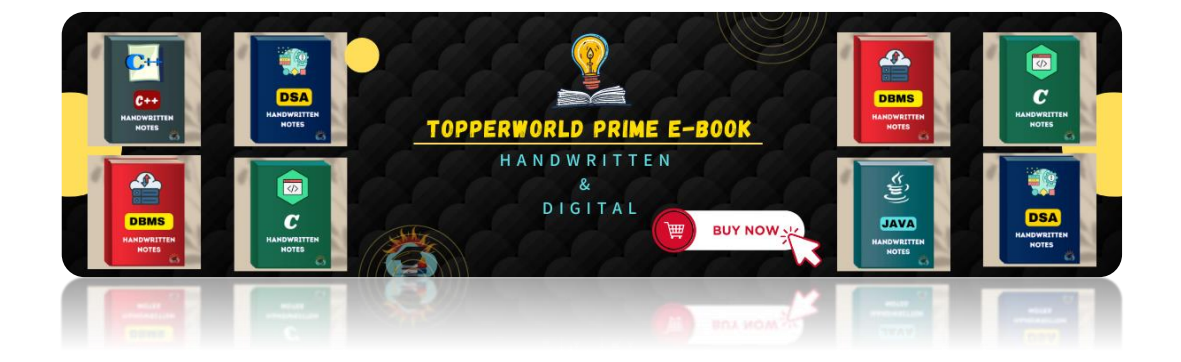

Q [44 . Explain the process of integrating React Native with exis](https://topperworld.in/ebook-store/)ting native code in an app.

PER

**WORLD** 

Answer : Integrating React Native with existing native code involves creating a "bridge" between the JavaScript code of React Native and the native code (Java for Android, Objective-C/Swift for iOS).

You can set up native modules to expose native functionality to JavaScript and use 'RCT\_EXPORT\_METHOD' or annotations to define methods accessible from React Native.

For advanced integration, 'ReactRootView' can be used to embed React Native components into native views.

Effective communication between React Native and native code enables leveraging existing platform-specific features within an app.

### Q 45. Describe the process of handling deep linking in a React Native application.

Answer :Handling deep linking in a React Native application involves intercepting and processing URLs that point to specific sections of your app. You can use the 'react-native-linking' library to handle deep links.

Register URL schemes or universal links (for iOS) in your app's configuration. When your app is launched through a deep link, the library triggers an event

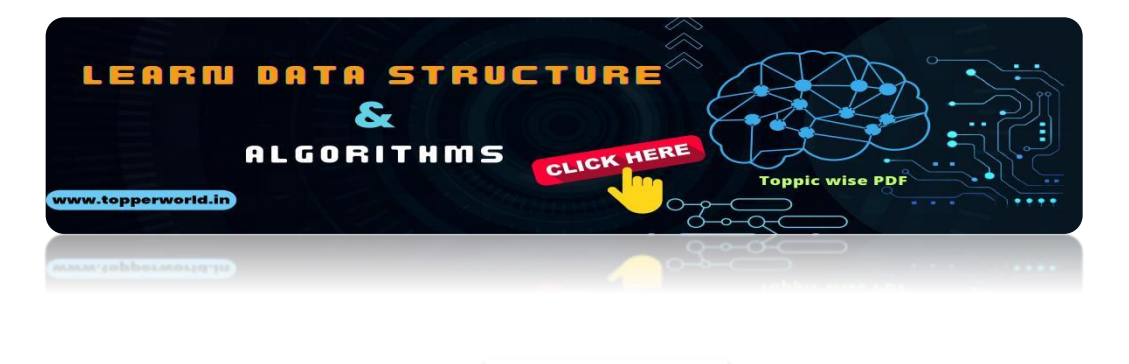

DER

WORLD

[©Topperworld](http://topperworld.in/)

containing the URL. You can then parse the URL and navigate to the appropriate screen or perform the desired action based on the link's data.

### Q 46. Explain the purpose of 'FlatList' and 'SectionList' for efficient data rendering.

Answer : 'FlatList' and 'SectionList' are components in React Native that efficiently render large lists of data. 'FlatList' is suitable for a single-column layout while 'SectionList' adds sections and headers. Both components employ a technique called "virtualization" where only the visible items are rendered, which improves performance and memory usage.

They also offer features like lazy loading, pull-to-refresh, and customizable rendering through props like 'renderItem' and 'renderSectionHeader'. This makes them ideal for efficient and optimized data presentation.

### Q 47 .Discuss the role of 'Geolocation' in obtaining the user's current location in a React Native app.

Answer : 'Geolocation' is a React Native API that provides access to the device's GPS capabilities to determine the user's current geographic location. By using the 'navigator.geolocation' object, you can request the user's permission to access location services and retrieve latitude and longitude

> TOPPER ת יגסא

coordinates. This is useful for building location-based apps, mapping features, and providing location-specific content. Keep in mind that handling location permissions and accuracy considerations are crucial aspects of using 'Geolocation'.

### Q 48 .How can you implement a sliding menu (drawer) navigation in a React Native app?

Answer : You can use the 'react-navigation' library's 'createDrawerNavigator' to implement sliding menu (drawer) navigation in a React Native app. This creates a navigation structure with a hidden menu that can be accessed by swiping from the edge of the screen or tapping a navigation icon. You define the content of the drawer and its behavior including custom animations and gestures. Sliding menu navigation is a popular approach for organizing app navigation and providing easy access to various screens.

### Q 49 . Explain the concept of 'Imperative vs Declarative' animations in React Native.

Answer : 'Imperative' animations involve directly controlling the animation process through step-by-step instructions. For example, using 'Animated.timing' to specify the animation properties and durations explicitly.

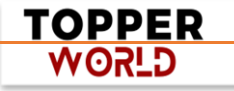

In contrast, 'Declarative' animations describe the desired outcome, and the library handles the details. In React Native, the 'Animated' library supports declarative animations by allowing you to define the end state and interpolate intermediate values. Declarative animations offer a more concise and intuitive way to create complex animations while abstracting the lowlevel animation logic.

### Q 50. Discuss the concept of 'Bridgeless' architecture in React Native (Hermes engine).

Answer : The 'Bridgeless' architecture is a concept introduced in the Hermes JavaScript engine. It is an alternative runtime for React Native apps. It aims to reduce the communication overhead between JavaScript and native code (the "bridge") by optimizing the execution of JavaScript code on the native side. This leads to improved app startup performance and reduced memory consumption. By minimizing the need for frequent data serialization and deserialization across the bridge, 'Bridgeless' architecture enhances the overall React Native app experience.

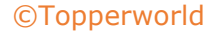

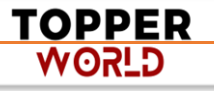

## ABOUT US

At TopperWorld, we are on a mission to empower college students with the knowledge, tools, and resources they need to succeed in their academic journey and beyond.

#### ➢ Our Vision

- ❖ Our vision is to create a world where every college student can easily access high-quality educational content, connect with peers, and achieve their academic goals.
- ❖ We believe that education should be accessible, affordable, and engaging, and that's exactly what we strive to offer through our platform.

#### ➢ Unleash Your Potential

- ❖ In an ever-evolving world, the pursuit of knowledge is essential. TopperWorld serves as your virtual campus, where you can explore a diverse array of online resources tailored to your specific college curriculum.
- ❖ Whether you're studying science, arts, engineering, or any other discipline, we've got you covered.
- ❖ Our platform hosts a vast library of e-books, quizzes, and interactive study tools to ensure you have the best resources at your fingertips.

TOPPER **G\_ROW** 

#### $\triangleright$  The TopperWorld Community

- ❖ Education is not just about textbooks and lectures; it's also about forming connections and growing together.
- ❖ TopperWorld encourages you to engage with your fellow students, ask questions, and share your knowledge.
- ❖ We believe that collaborative learning is the key to academic success.

#### ➢ Start Your Journey with TopperWorld

- ❖ Your journey to becoming a top-performing college student begins with TopperWorld.
- ❖ Join us today and experience a world of endless learning possibilities.
- ❖ Together, we'll help you reach your full academic potential and pave the way for a brighter future.
- ❖ Join us on this exciting journey, and let's make academic success a reality for every college student.

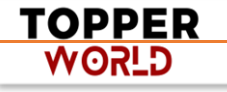

# "Unlock Your POTENTIAL"

With- TOPPERWORLD

**[Explore](https://topperworld.in/) More**

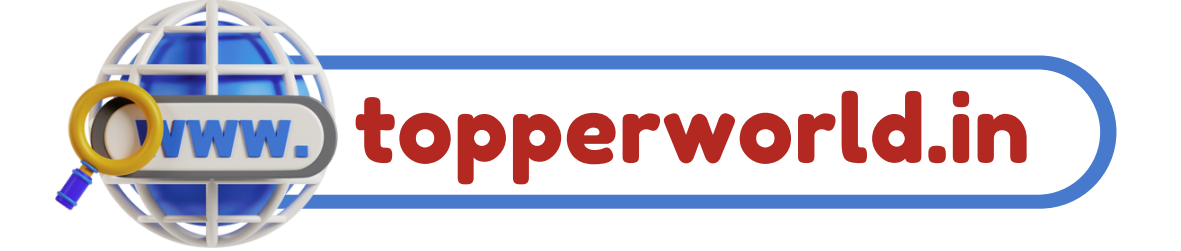

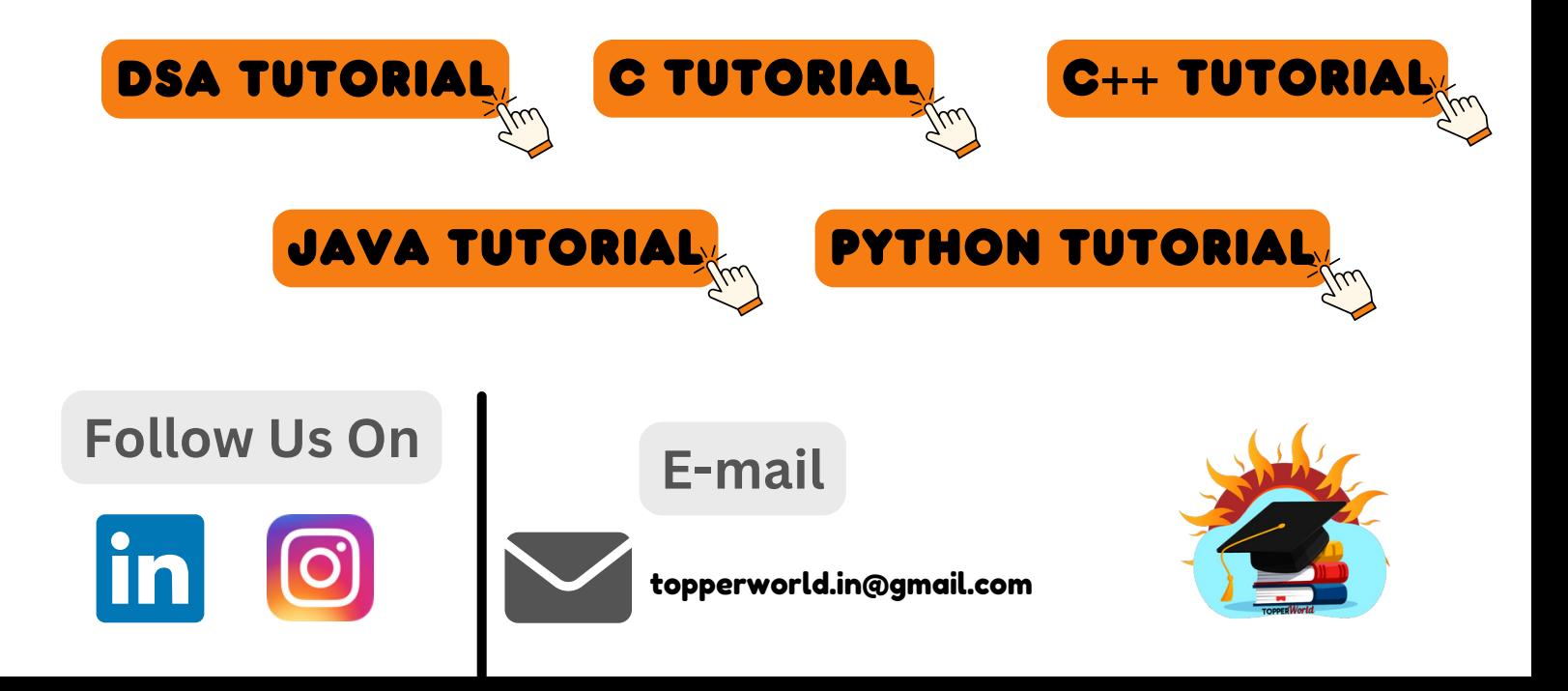